## **E Safety esafety@bp.lewisham.sch.uk**

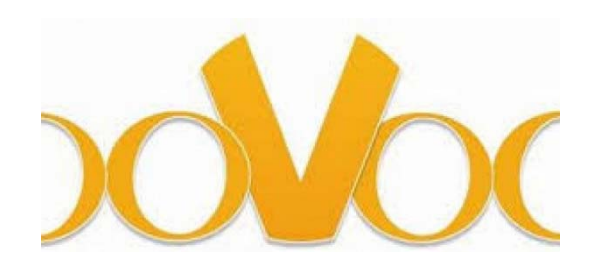

Image: Phil Woolf

What is ooVoo? ooVoo is a video chat app: it lets you make video calls, voice calls and send texts. To register, you can either set up an account on the app directly or sign up using an existing Facebook account. It's free to download and is compatible with most devices, including Amazon Fire Phone, Android Smartphone, Android Tablet, iPad, iPhone, iPod touch, Mac, Windows Phone and PC.

ooVoo allows users to communicate with up to 12 people at a time in a group video chat. Like other video chat services, it is popular with young people who have hearing impairments, as it allows them to talk to others face-toface. Privacy settings let you decide if you want to talk only to your friends or with people you don't know.

Does ooVoo have age restrictions? Like many other sites, apps and games (Facebook, YouTube, Instagram) ooVoo's Ts&Cs specify that it is for over 13s only. If under 13s use ooVoo in the UK, it's a violation of the site's terms and conditions, but it is not illegal.

Should I be concerned about ooVoo? Like many other sites and apps, ooVoo is used by both adults and children. This means that children can be directly contacted by an adult they don't know. Ultimately, the decision as to whether or not a child under 13 is on ooVoo and similar sites lies with the child's parent or carer.

For more advice on how to keep your child safe online and help with age-appropriate conversations, visit CEOP's Parents and Carers website at www.thinkuknow.co.uk/parents (link is external).

## How do privacy settings work on ooVoo?

PC/Mac The privacy settings can be found by clicking ooVoo> Settings> Privacy (PC) or ooVoo> preferences> privacy (Mac) in the main user interface. There are three options for determining who can find you on ooVoo.

- The default setting is for anyone to be able to find and view a registered user's ooVoo profile.
- The second is for only those who know your e-mail address or ooVoo ID to be able to find you.
- The third option is to make yourself unsearchable to everybody. Other privacy options are limited to displaying birthday and the gender of a user.

Android The privacy settings can be found by tapping the drawer icon from your Friends screen in the corner. Then tap on Privacy & Security.

iOS iOS users should tap your profile photo and then tap settings>privacy & security.

How do I know who is friends with me on ooVoo? ooVoo allows you to see who is on your friends list in the main interface. This is separated into those friends who are online and those who are offline.

How do I report a user to ooVoo? PC To report a user, click on the small arrow next to their name in your friends list and a menu list will appear. Click more at the bottom of this list and then click on report abuse. You will be asked to give a reason for your report: 'Sexual Harassment', 'Hate speech, threats, bullying or violence', or 'This person may harm themselves'.

Mac Hold the Ctrl key and click the mouse pad. In the list which appears, click on report abuse and follow the steps above.

Mobile device You can report via a mobile device using the ooVoo website at http://support.oovoo.com/ics/support/KBAnswer.asp?questionID=1356&hitOffset=92+16+8+5&docID=5156 (link is external).

How do I block someone on ooVoo? It is possible to block a user from contacting you on ooVoo. This will make you 'appear offline' to them on their contact list. They will not be able to contact you and they won't know that you have blocked them.

PC and Mac Click on the small arrow next to their name in your friends list and a menu list will appear. Click more at the bottom of this list and then click on **block contact**.

iOS Swipe right on a friends name in your contact list and tap Block. Tap Block and Remove to remove them from your friend list.

Android Tap and hold on a contact and it will highlight red. To block a person, tap the Block icon and then tap Block. They will not be able to contact you again. Select the **Block and Remove** option to remove them from your friend list.

Is ooVoo free? ooVoo is free to use for video calls and send text messages. There is also a 'paid-for' version called ooVoo Premium which removes advertising from the service.

How can I disable my ooVoo account? Once you have registered for an account with ooVoo there is no way to delete your account permanently. However, you are able to make yourself 'unsearchable' by other users who wish to find you.

PC and Mac In order to make yourself unsearchable, go to ooVoo>settings>privacy (PC) or ooVoo>Preferences> Privacy (Mac) and change the search profile setting to "No one". You will then need to go to ooVoo>settings>Notifications and uncheck the boxes to receive e-mails. Finally, you should uninstall ooVoo from your computer.

iOS and Android Tap on your Display Name and type "closed". Then tap on your profile photo and tap Settings. Tap Privacy & Security and change your search preferences to No one. Finally, tap on your profile photo again and remove your photo. You can then delete the ooVoo app from your device.